# **Typ 8418** Temperatursensor mit IO-Link

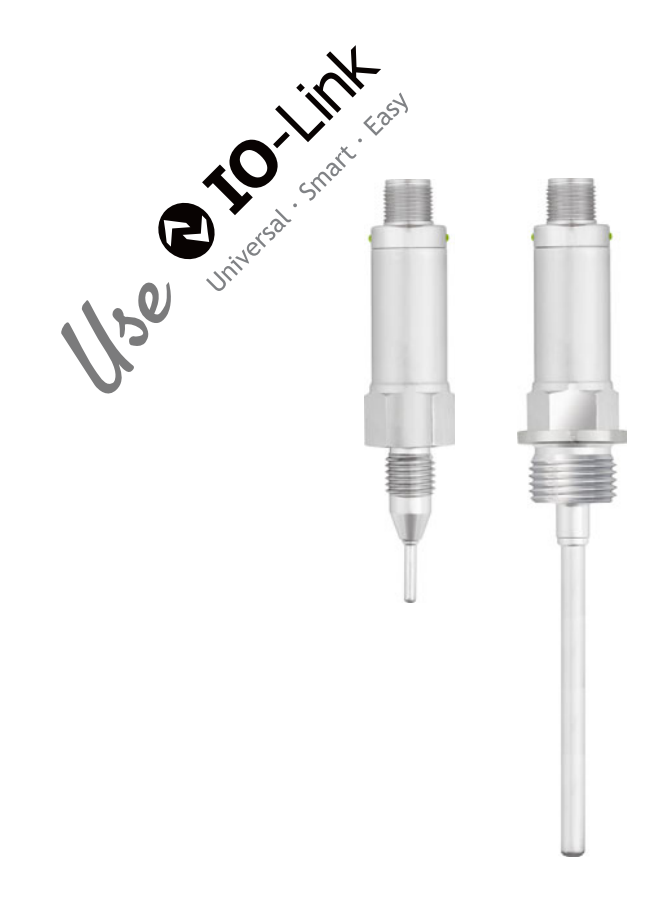

## Betriebsanleitung

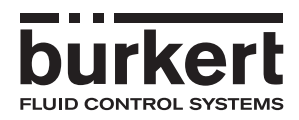

V2.01/DE/00743808/2020-09-03

Grundlagen zum Thema IO-Link finden Sie auf der Internetseite **www.IO-Link.com**

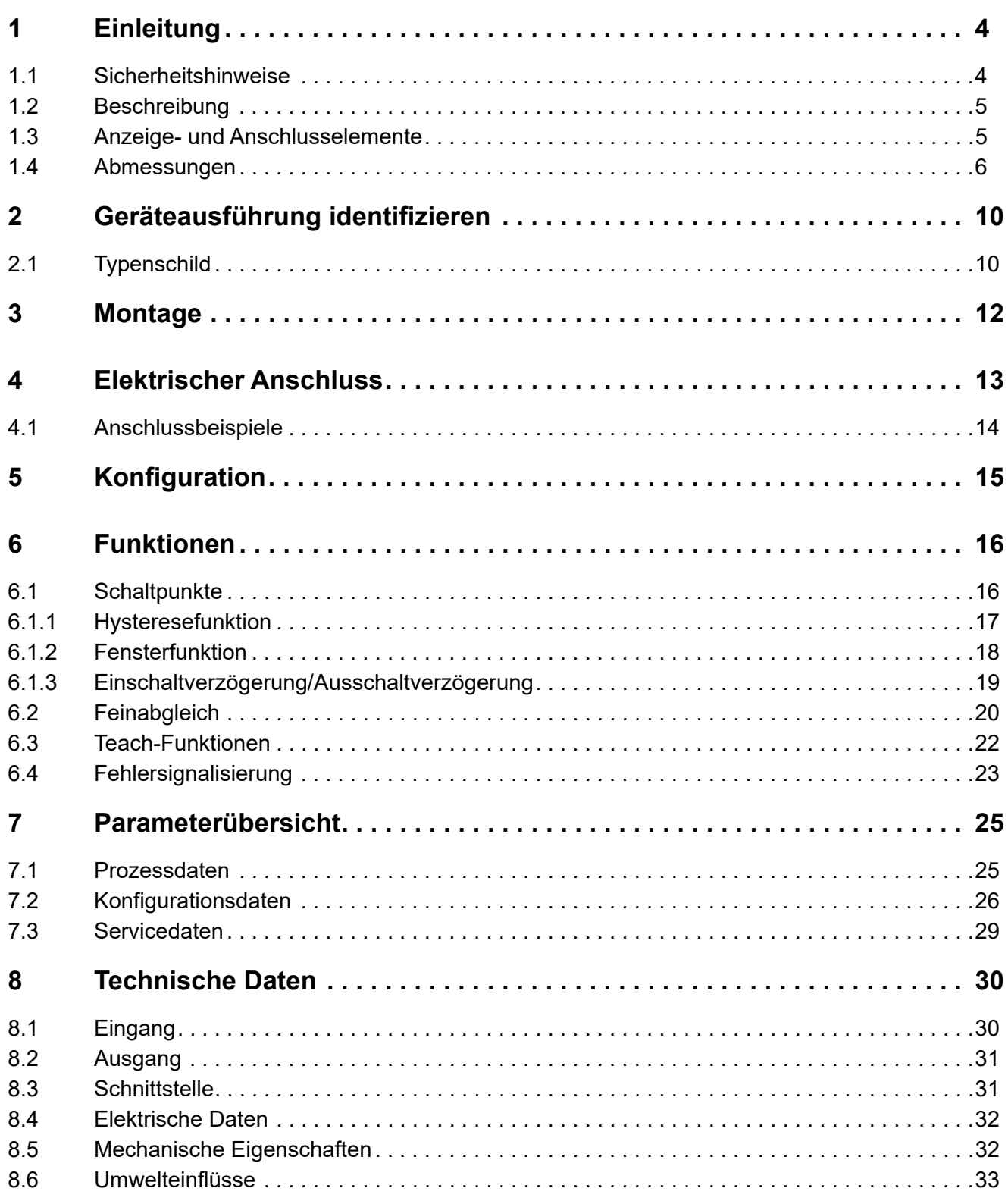

## <span id="page-3-0"></span>**1 Einleitung**

### <span id="page-3-1"></span>**1.1 Sicherheitshinweise**

### **Allgemein**

Diese Anleitung enthält Hinweise, die Sie zu Ihrer eigenen Sicherheit sowie zur Vermeidung von Sachschäden beachten müssen. Diese Hinweise sind durch Zeichen unterstützt und werden in dieser Anleitung wie gezeigt verwendet.

Lesen Sie diese Anleitung, bevor Sie das Gerät in Betrieb nehmen. Bewahren Sie die Anleitung an einem für alle Benutzer jederzeit zugänglichen Platz auf.

Sollten bei der Inbetriebnahme Schwierigkeiten auftreten, bitten wir Sie, keine Manipulationen vorzunehmen, die Ihren Gewährleistungsanspruch gefährden können!

### **Warnende Zeichen**

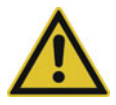

### **VORSICHT!**

Dieses Zeichen in Verbindung mit dem Signalwort weist darauf hin, dass ein **Sachschaden oder ein Datenverlust** auftritt, wenn die entsprechenden Vorsichtsmaßnahmen nicht getroffen werden.

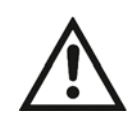

### **DOKUMENTATION LESEN!**

Dieses Zeichen – angebracht auf dem Gerät – weist darauf hin, dass die zugehörige **Gerätedokumentation** zu **beachten** ist. Dies ist erforderlich, um die Art der potenziellen Gefährdung zu erkennen und Maßnahmen zu deren Vermeidung zu ergreifen.

#### **Hinweisende Zeichen**

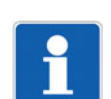

### **HINWEIS!**

Dieses Zeichen weist auf eine **wichtige Information** über das Produkt oder dessen Handhabung oder Zusatznutzen hin.

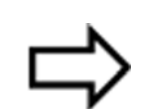

### **VERWEIS!**

Dieses Zeichen weist auf **weitere Informationen** in anderen Abschnitten, Kapiteln oder anderen Anleitungen hin.

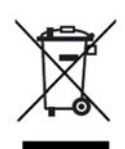

### **ENTSORGUNG!**

Dieses Gerät und, falls vorhanden, Batterien gehören nach Beendigung der Nutzung nicht in die Mülltonne! Bitte lassen Sie sie ordnungsgemäß und **umweltschonend entsorgen**.

### <span id="page-4-0"></span>**1.2 Beschreibung**

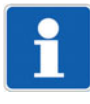

### **HINWEIS!**

Lesen Sie diese Anleitung, bevor Sie das Gerät in Betrieb nehmen. Bewahren Sie die Anleitung an einem für alle Benutzer jederzeit zugänglichen Platz auf.

Der Temperatursensor dient der Temperaturmessung und Überwachung. Durch Temperatureinwirkung auf ein Widerstandsthermometer wird ein Signal erzeugt, verstärkt, digitalisiert und weiterverarbeitet.

Der Temperatursensor ist mit einer IO-Link-Schnittstelle gemäß Spezifikation 1.1 ausgerüstet. IO-Link ermöglicht eine bidirektionale Kommunikation und wird zum Austausch der Prozess daten, der Parameter, der Diagnoseinformationen und der Statusmeldungen verwendet. Die beiden grünen LEDs leuchten dauerhaft, sobald das Gerät mit Spannung versorgt wird. Ist eine IO-Link-Verbindung aufgebaut, blinken die LEDs.

Das Schaltverhalten und die Schaltschwellen der Schaltausgänge (max. 2 Stück; p- oder n-schaltend) lassen sich - wie viele weitere Parameter - individuell konfigurieren. Für die Konfiguration ist ein beliebiger IO-Link-Master einsetzbar.

Der Temperatursensor eignet sich damit für den Einsatz im Anlagen- und Maschinenbau zum Anschluss an Automatisierungssysteme. Dem Anwender steht eine Vielzahl von Prozessanschlüssen zur Verfügung.

### <span id="page-4-1"></span>**1.3 Anzeige- und Anschlusselemente**

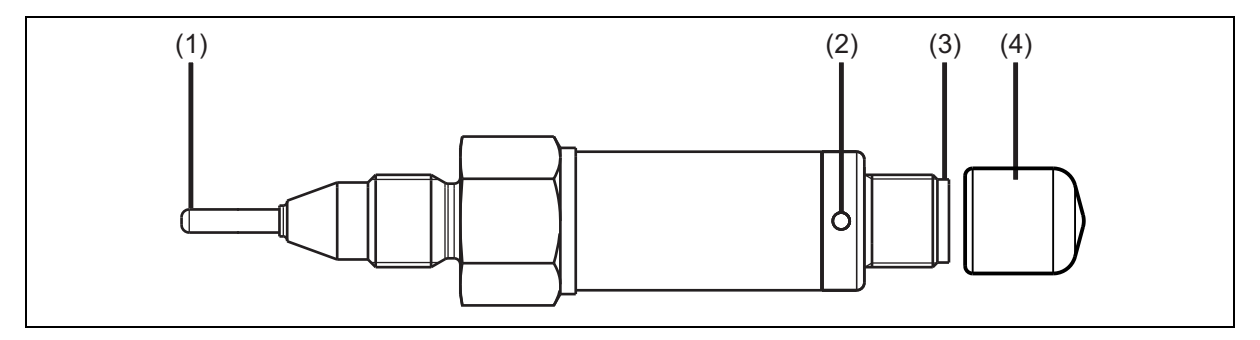

(1) Schutzrohr mit Widerstandsthermometer

- (2) Status-LED (weitere identische LED gegenüberliegend)
- (3) M12-Anschluss
- (4) Schutzkappe für Lagerung und Transport

## **1 Einleitung**

### <span id="page-5-0"></span>**1.4 Abmessungen**

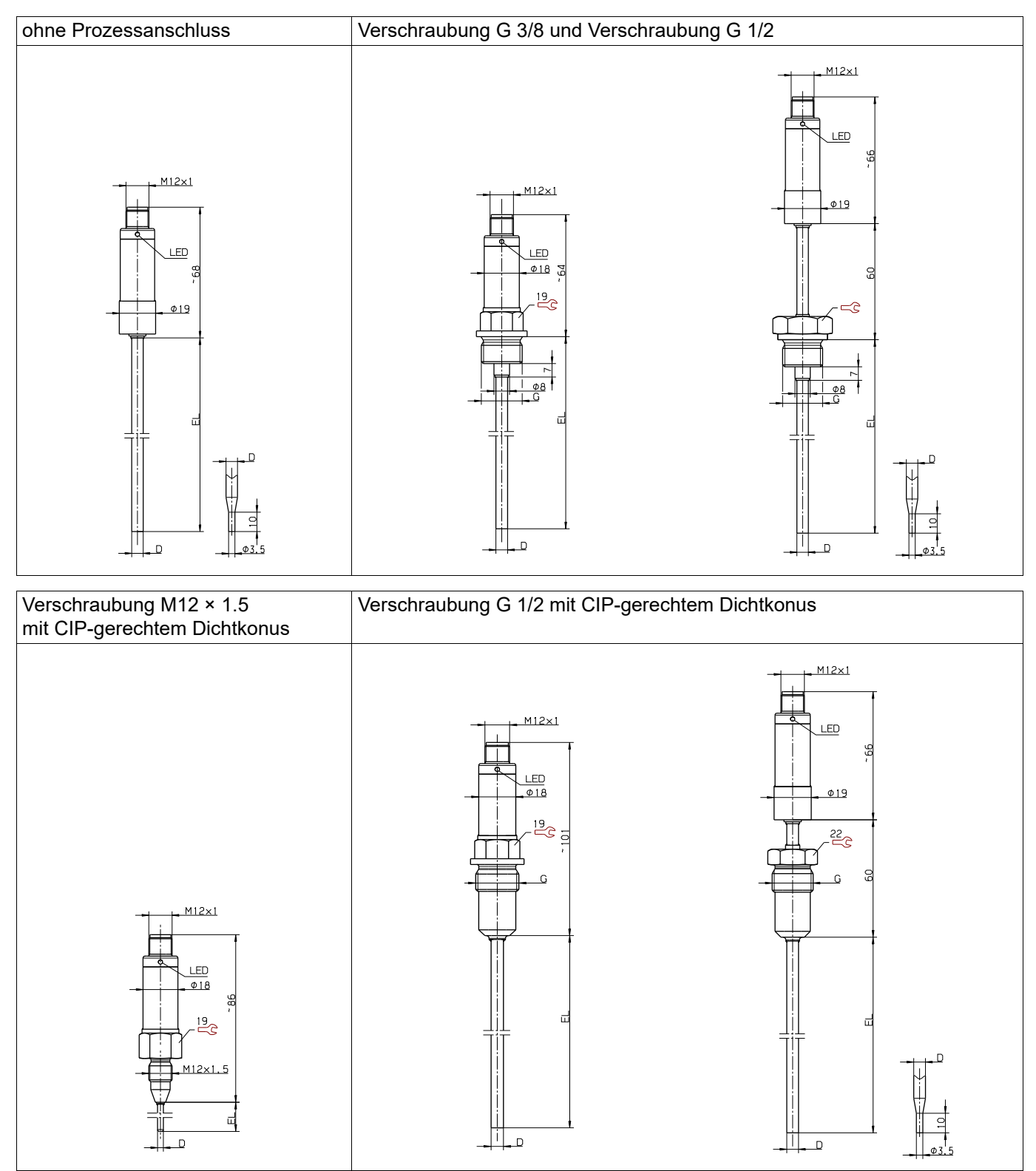

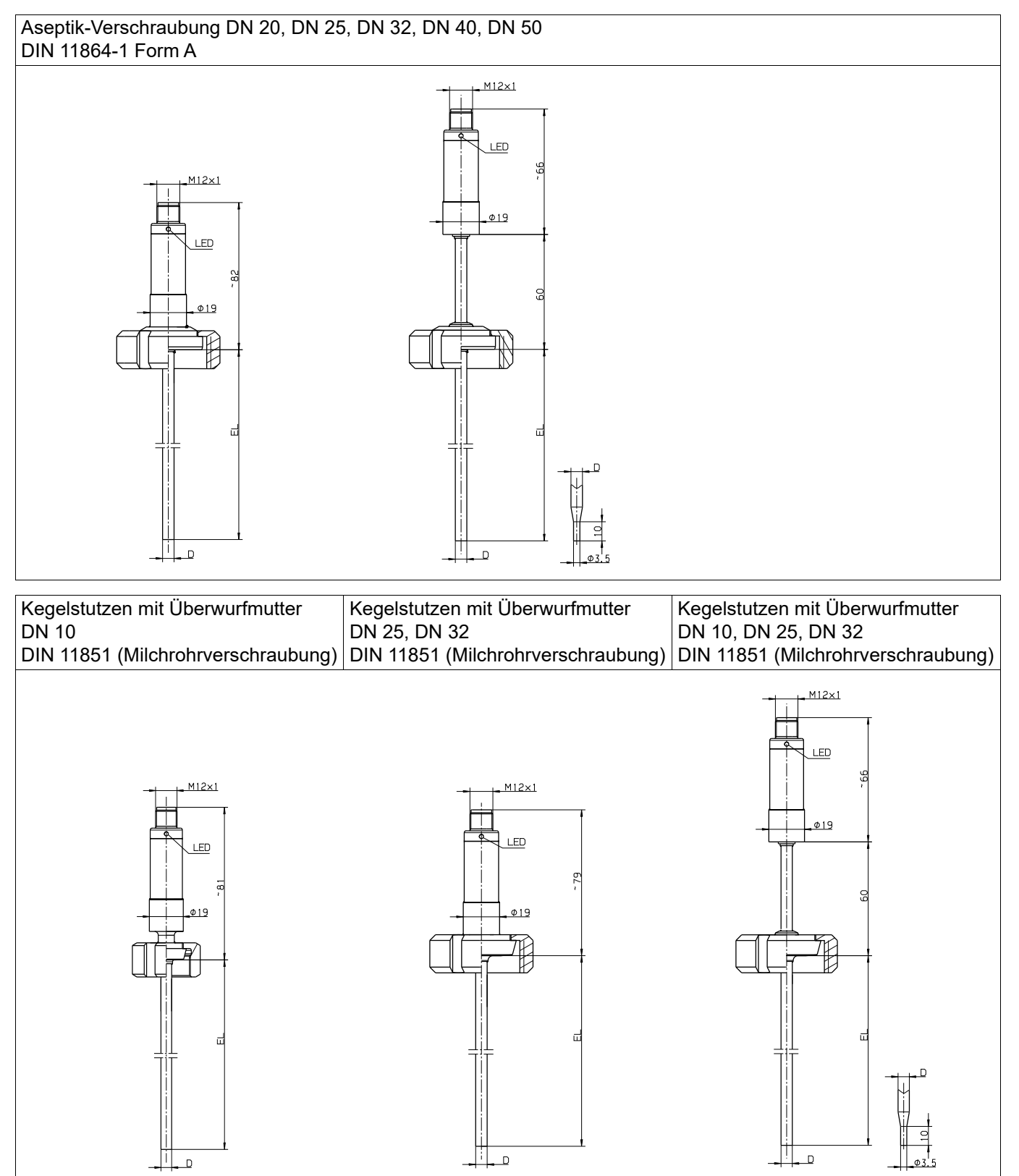

## **1 Einleitung**

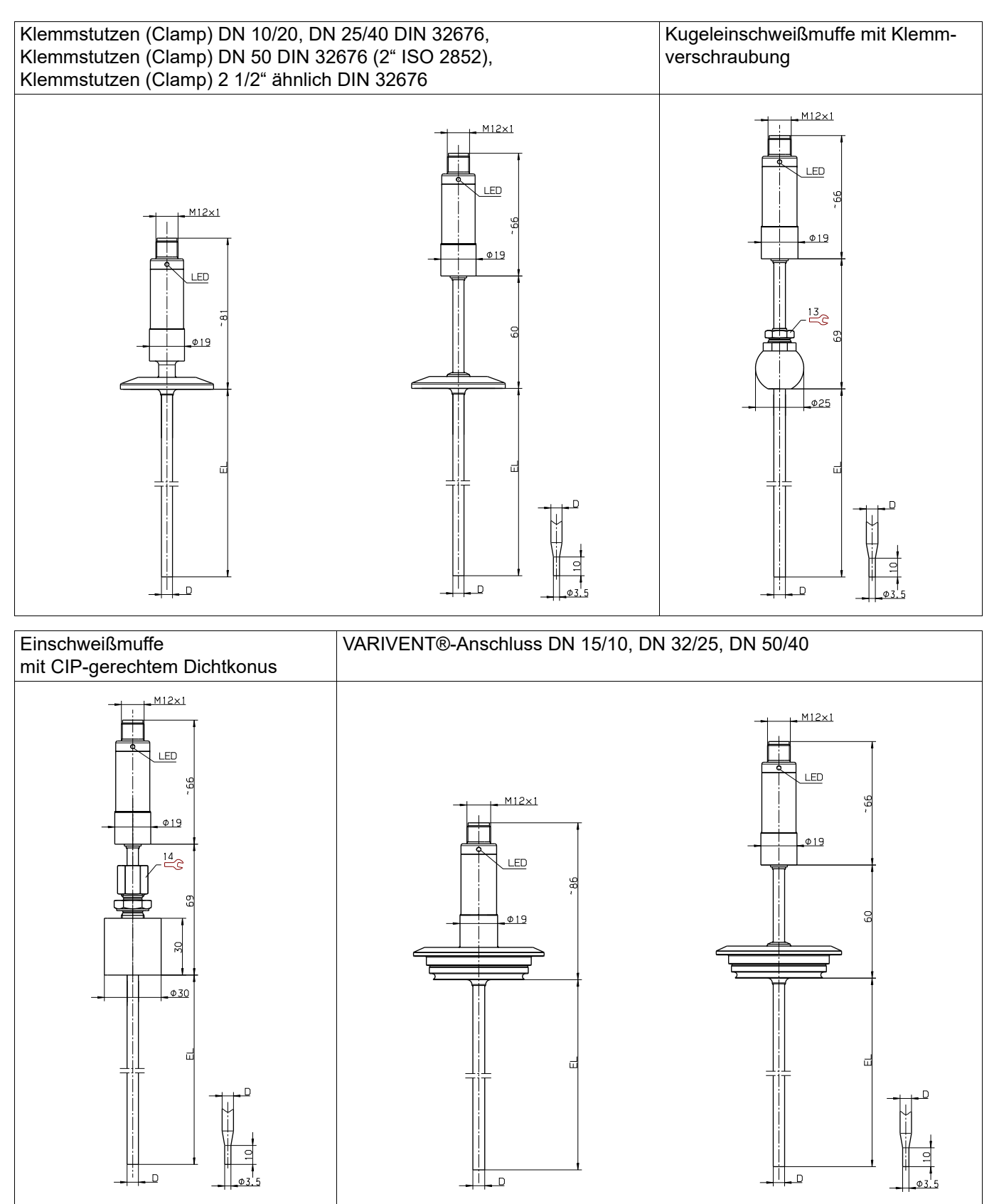

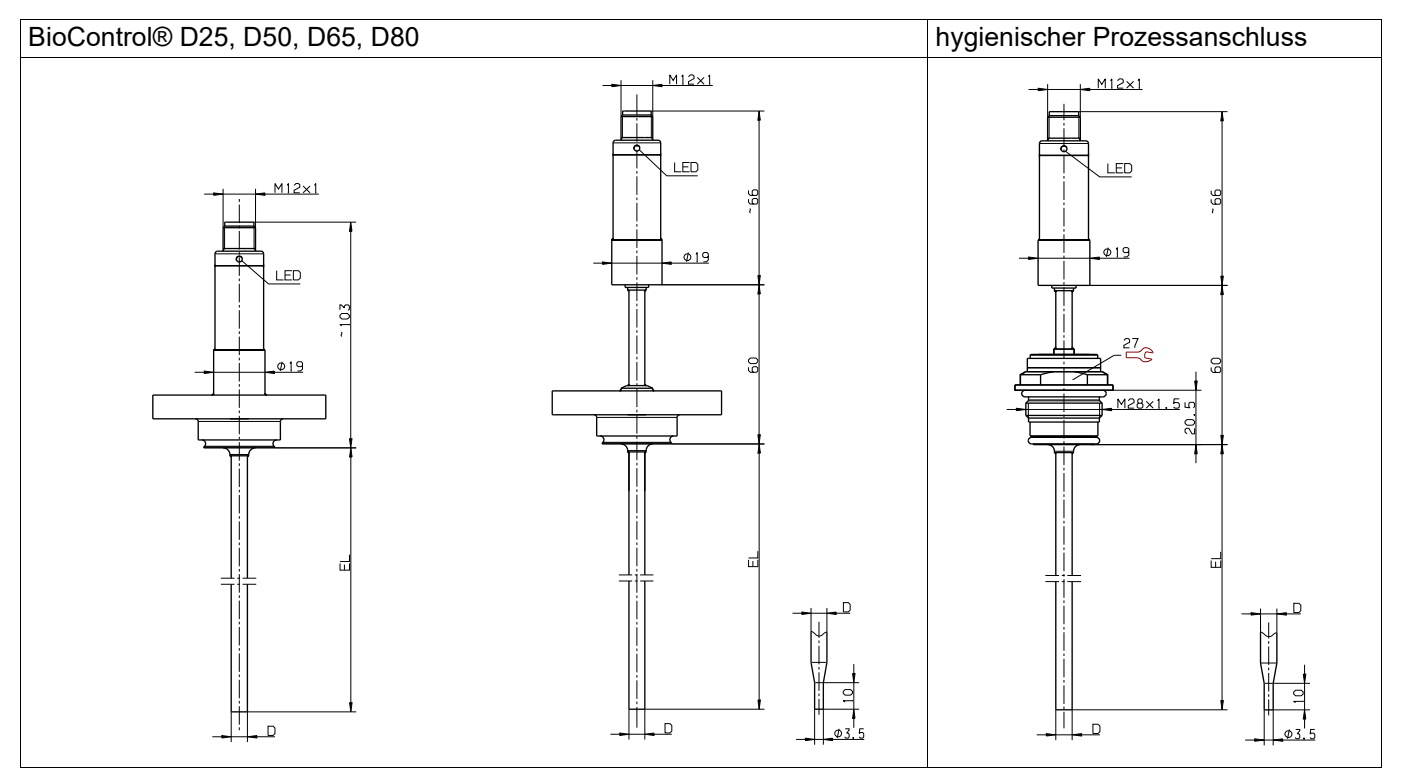

### <span id="page-9-1"></span><span id="page-9-0"></span>**2.1 Typenschild**

### **Lage**

Das Typenschild befindet sich auf der Oberfläche des Gehäuses.

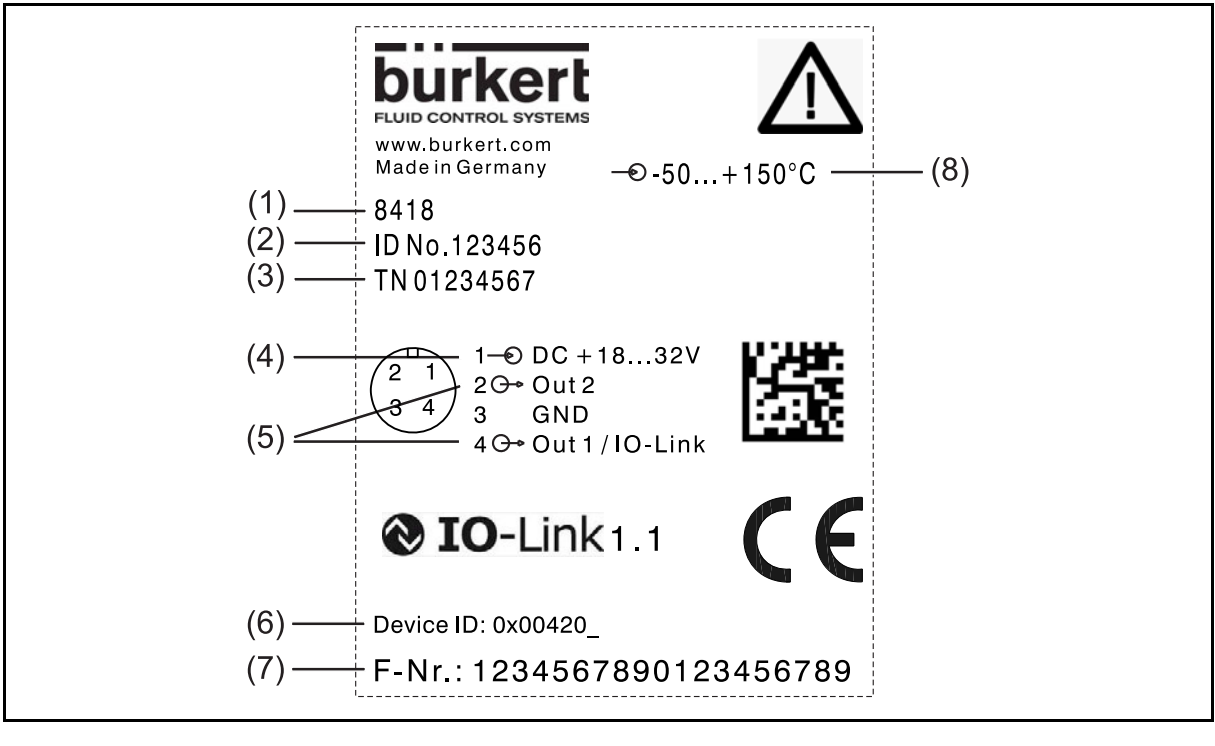

- (1) Geräte-Typ-Nr. (2) Geräte-ID-Nr.
- 
- (5) Ausgänge/digitale Kommunikation (6) Device ID IO-Link
- (7) Fabrikations-Nr. (8) Eingang
- 
- (3) TN (4) Spannungsversorgung, nähere Angaben siehe "Technische Daten"
	-
	-

### **Geräte-ID-Nr.**

Die Geräte-ID-Nr. kennzeichnet einen Artikel eindeutig und ist zusammen mit der Geräte-Typ-Nr. die Bestimmung der ausgewählten Gerätevariante.

### **TN**

Interne Nr.

### **Device ID IO-Link**

Die Gerätekennung (Device ID) hilft beim Lokalisieren der Gerätebeschreibungsdatei (IODD), die sich auf der Internetseite des Herstellers befindet und bei Bedarf von dort geladen werden kann.

### *IODD laden:*

- 1. Internetseite https://country.burkert.com aufrufen
- 2. Das Land wählen
- 3. Continue to website klicken
- 4. Cookie-Einstellungen bestätigen oder ändern
- 5. Über die Suchfunktion die Geräte-Typ-Nr., z. B. 8418 (siehe z. B. Typenschild) eingeben
- 6. Klick auf 1. Ergebnis der Suche
- 7. Im Bereich Software die ZIP-Datei DeviceDescription herunterladen
- 8. ZIP-Datei entpacken (alles oder nur die IODD-Datei)
- 9. Über die IO-Link Device ID (siehe Typenschild) die IODD identifizieren und auswählen

*Die IODD steht nun zur Anwendung mit einem Konfigurationstool des IO-Link-Masters zur Verfügung, um das Gerät zu konfigurieren und zu prüfen.*

Als Alternative zur Internetseite des Herstellers kann die Adresse http://ioddfinder.io-link.com vewendet werden.

#### **Fabrikations-Nr.**

Der Fabrikations-Nr. kann u. a. das Herstelldatum (Jahr/Kalenderwoche) entnommen werden.

#### **Herstelldatum**

Das Herstelldatum (Jahr und Kalenderwoche) des Gerätes ist in der Fabrikations-Nr. verschlüsselt. Die Zahlen 12 bis 15 kennzeichnen das Herstelljahr und die Kalenderwoche.

## <span id="page-11-0"></span>**3 Montage**

Der Temperatursensor darf nur von qualifiziertem und autorisiertem Fachpersonal unter Beachtung dieser Anleitung, der einschlägigen Normen, der gesetzlichen Vorschriften (je nach Anwendung) eingebaut, angeschlossen und in Betrieb genommen werden.

Sollten bei der Montage und Inbetriebnahme Schwierigkeiten auftreten, setzen Sie sich mit dem Hersteller in Verbindung.

Die Einbaulage ist beliebig.

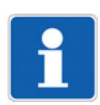

#### **HINWEIS!**

Der Temperatursensor ist nicht für sicherheitskritische Anwendungen geeignet.

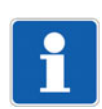

### **HINWEIS!**

Der Temperatursensor ist nicht für die Installation und Anwendung in explosionsgefährdeten Bereichen geeignet.

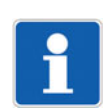

#### **HINWEIS!**

Der Temperatursensor muss mit dem Potenzialausgleichssystem der Anlage über den Prozessanschluss verbunden werden.

### **Sensor montieren**

- Temperatursensor in die entsprechende Bohrung einsetzen und handfest anziehen, dabei wenn vorhanden - auf korrekten Sitz der Profildichtung und/oder des O-Rings achten
- Temperatursensor mit geeignetem Schlüssel anziehen
- $\Rightarrow$  Schlüsselweite siehe Kapitel [1.4](#page-5-0) "[Abmessungen"](#page-5-0), Seite [6](#page-5-0)

<span id="page-12-0"></span>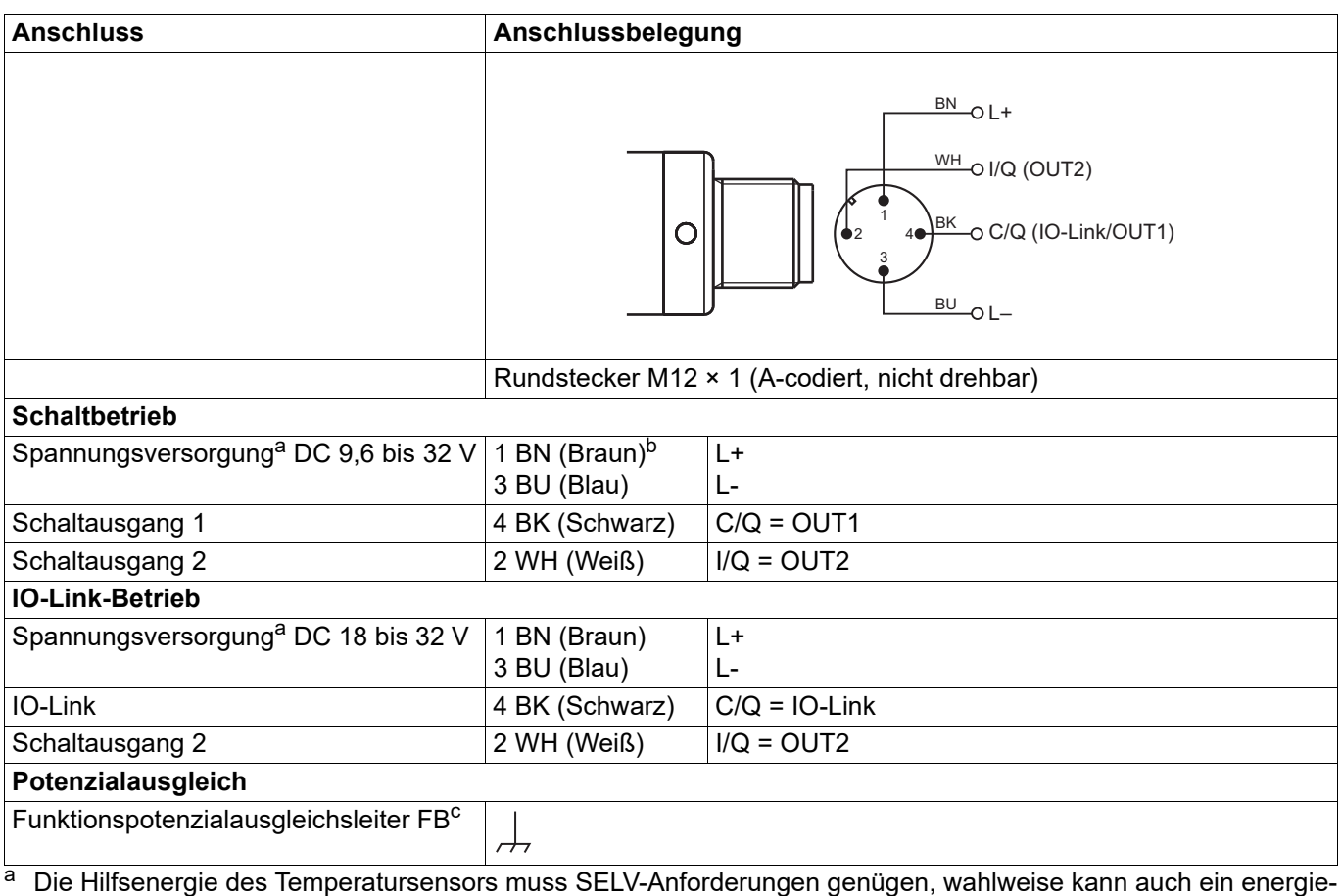

<span id="page-12-1"></span>begrenzter Stromkreis gemäß 9.3 der DIN EN 61010-1 und UL 61010-1 Anwendung finden.

<sup>b</sup> Die Farbbelegung ist **nur** für A-codierte Standardkabel gültig!

Der Temperatursensor muss mit dem Potenzialausgleichssystem der Anlage über den Prozessanschluss verbunden werden.

## **4 Elektrischer Anschluss**

### <span id="page-13-0"></span>**4.1 Anschlussbeispiele**

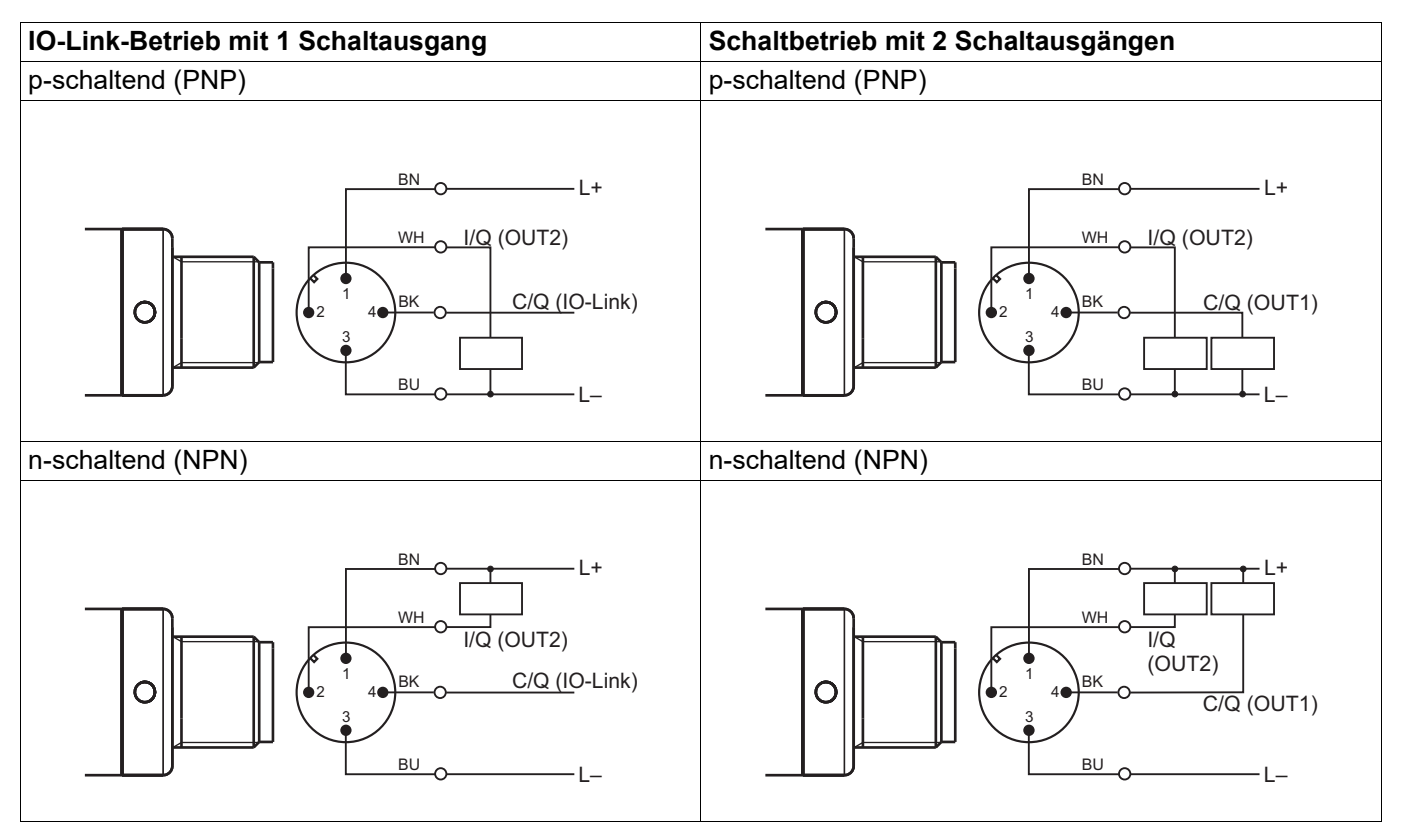

#### <span id="page-14-0"></span>**IO-Link-Master und Konfigurationstool in Betrieb nehmen**

Wird ein handelsüblicher IO-Link-Master eingesetzt, sind folgende Schritte notwendig, damit der Sensor konfiguriert werden kann.

- 1. Hard- und Software des IO-Link-Masters in Betrieb nehmen
- 2. Gerätebeschreibungsdatei (IODD) des Sensors laden
	- a) Internetseite des Herstellers aufrufen (ggf. die Sprache auf Englisch umschalten)
	- b) über die Suchfunktion den Sensor auswählen
	- c) im Bereich Software die ZIP-Datei der IODD-Sammlung herunterladen
	- d) ZIP-Datei entpacken
- 3. Konfigurationstools starten
- 4. Gerätekatalog aktualisieren (IODD importieren; Lokalisierung durch "Device ID" auf dem Typenschild oder durch Textdatei in der IODD-Sammlung)
- 5. ein neues Projekt erstellen
- 6. Verbindung herstellen
- 7. Sensor konfigurieren, auslesen, überwachen, ...

Als Alternative zur Internetseite des Herstellers kann die Adresse http://ioddfinder.io-link.com verwendet werden.

### **Konfigurationstool (Übersicht)**

Je nach Konfigurationstool gibt es unterschiedliche Bereiche in der Menüstruktur. Ein typischer Aufbau ist nachfolgend aufgelistet:

- Identifikation und Info In diesen Bereichen werden Informationen zum Hersteller und dem Gerät sowie allgemeine Informationen angezeigt.
- Parameter

In diesem Bereich wird das Gerät konfiguriert.

- allgemeine Parameter
- $-$  Schaltpunkte  $\Rightarrow$  Kapitel [6.1](#page-15-1) "[Schaltpunkte"](#page-15-1), Seite [16](#page-15-1)
- [Feinabgleich](#page-19-0)  $\Rightarrow$  Kapitel [6.2](#page-19-0) "Feinabgleich", Seite [20](#page-19-0)
- Event-Einstellung  $\Rightarrow$  Kapitel [6.4](#page-22-0) "[Fehlersignalisierung](#page-22-0)", Seite [23](#page-22-0)
- Versionen
- Serviceinformation
- **Beobachtung**

In diesem Bereich können die Prozessdaten ausgelesen werden (Momentaufnahme).

• Diagnose und Ereignisse

In diesen Bereichen werden Diagnosedaten und Informationen über Ereignisse angezeigt.

• Prozessdaten In diesem Bereich werden die aktuellen Prozessdaten angezeigt, die zyklisch ausgelesen werden.

<span id="page-15-0"></span>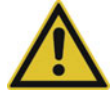

### **VORSICHT!**

**Schreiboperationen auf manche R/W-Parameter bewirken ein Abspeichern im EEPROM. Dieser Speicherbaustein hat nur eine begrenzte Anzahl von Schreibzyklen (ca. 100.000).**

Häufiges Beschreiben entsprechender Parameter kann daher dazu führen, dass ein Speicherfehler auftritt.

Häufige Schreibzyklen sollten daher vermieden werden.

### <span id="page-15-1"></span>**6.1 Schaltpunkte**

Der Sensor hat je nach Betriebsart 1 oder 2 Schaltausgänge. Er erkennt die Anschlussart automatisch und verhält sich entsprechend. Für beide Schaltausgänge stehen getrennte Parameter zur Verfügung.

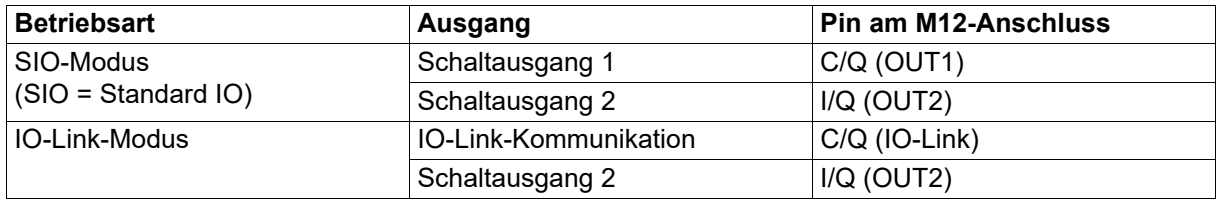

### **Parameter**

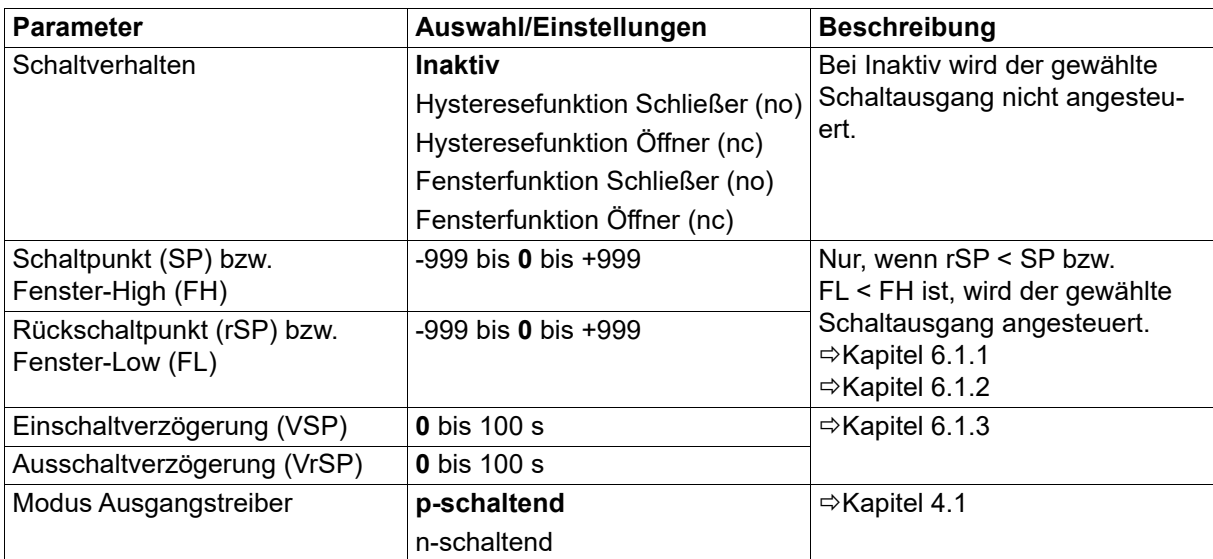

### <span id="page-16-0"></span>**6.1.1 Hysteresefunktion**

Die Hysteresefunktion schaltet den Ausgang, sobald der Schaltpunkt "SP" erreicht wird. Beim Erreichen des Rückschaltpunkts "rSP" schaltet der Ausgang erneut.

Die Hysteresefunktion unterscheidet zwischen Öffner und Schließer.

Bedingung zum Schalten: Schaltpunkt "SP" ≥ Rückschaltpunkt "rSP"

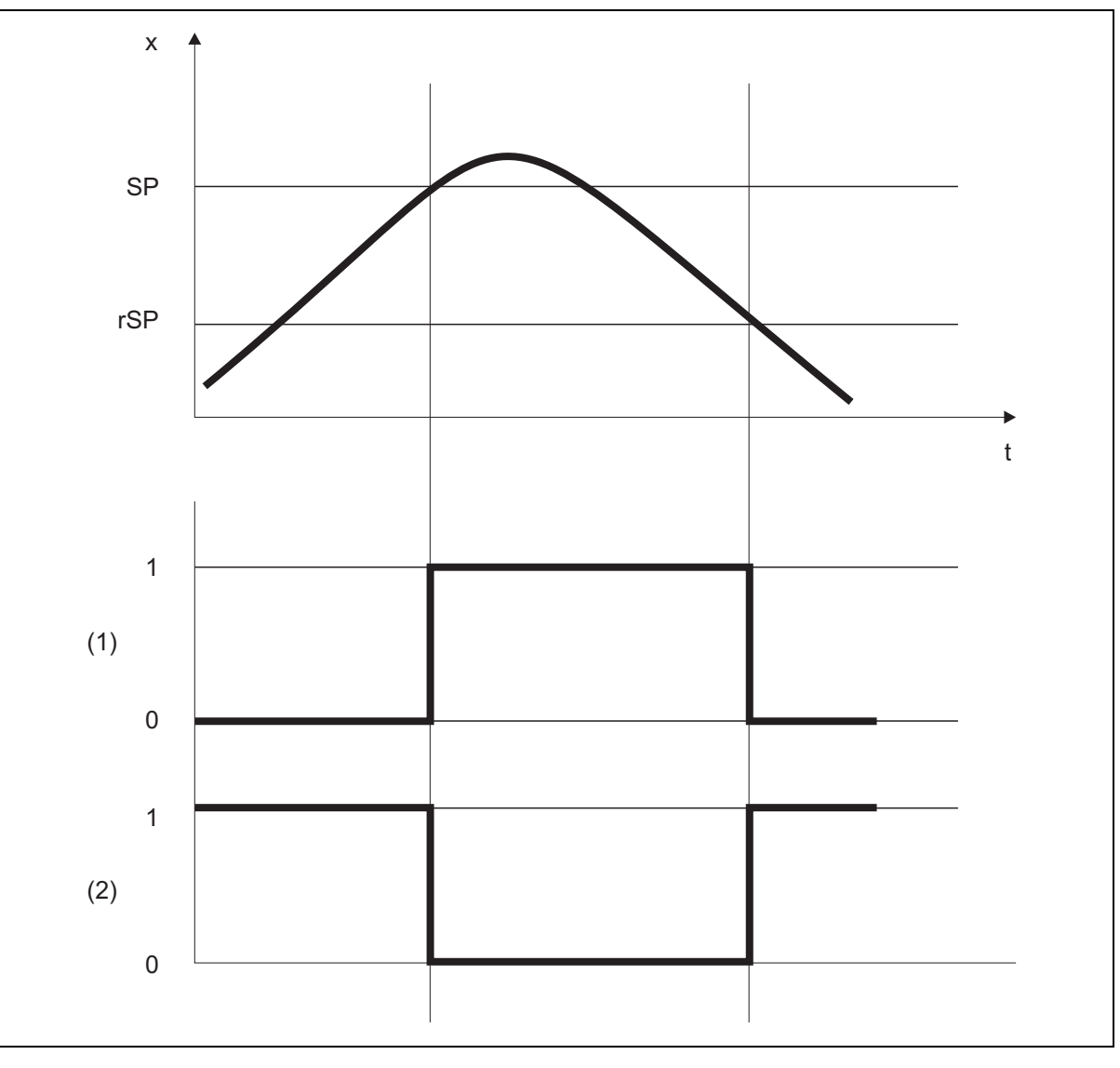

- $x =$ Messwert
- $t = Zeit$
- SP = Schaltpunkt
- rSP = Rückschaltpunkt
- (1) = Schließer
- $(2)$  = Öffner

## **6 Funktionen**

### <span id="page-17-0"></span>**6.1.2 Fensterfunktion**

In der Fensterfunktion wird die Fensterbreite über die Parameter Fenster-Low "FL" (unterer Wert) und Fenster-High "FH" (oberer Wert) definiert. Der Ausgang schaltet, wenn sich der aktuelle Messwert (x) zwischen den beiden Grenzen befindet  $[(x > FL) \& (x < FH)].$ 

Die Fensterfunktion unterscheidet zwischen Öffner und Schließer.

Bedingung: Fenster-High "FH" >= Fenster-Low "FL"

Die Schaltpunkte Fenster-High "FH" und Fenster-Low "FL" haben eine feste symmetrische Hysterese von ± 0,25 % des Messbereichs.

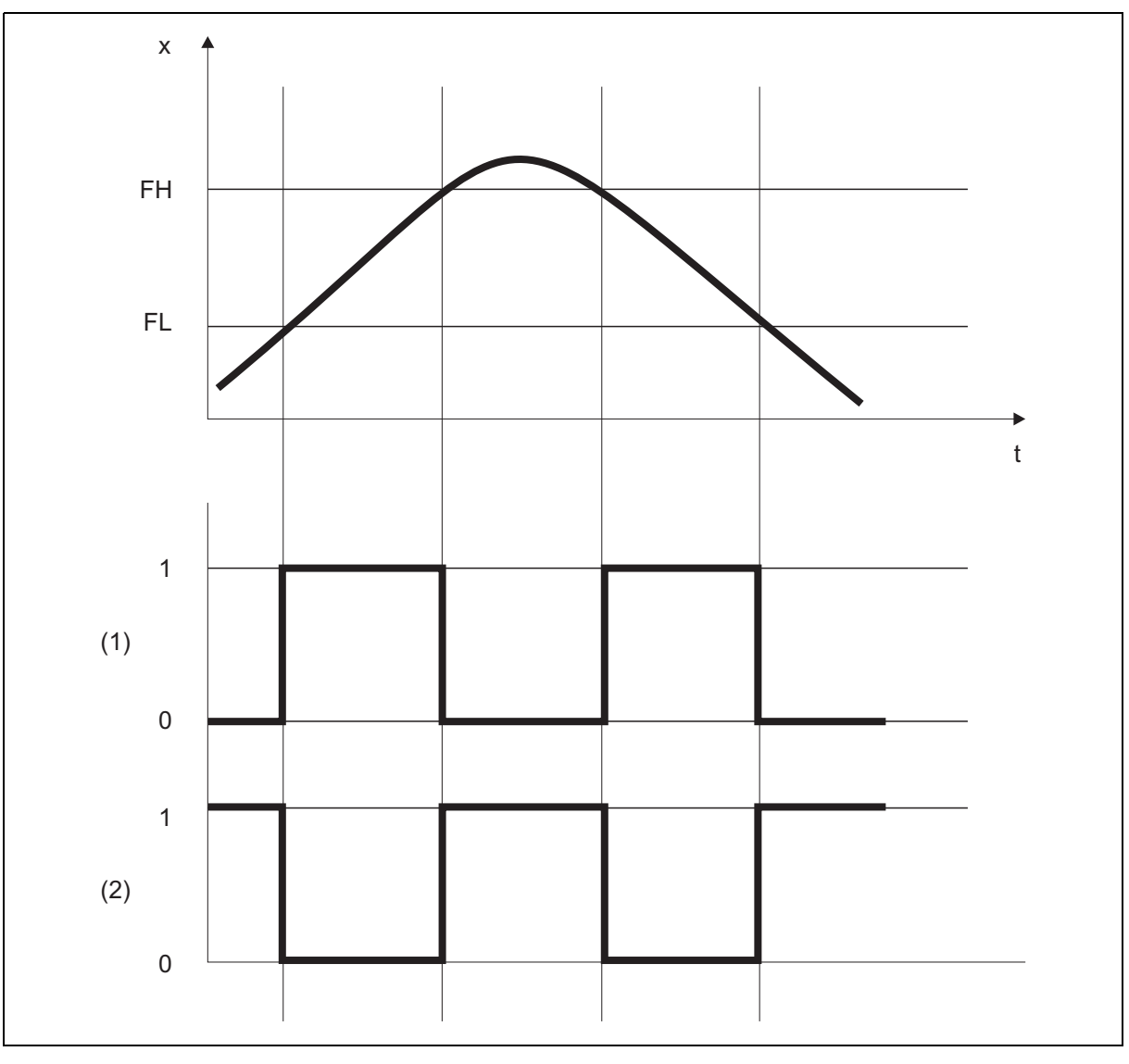

x = Messwert

 $t = Zeit$ 

- FH = Fenster-High
- FL = Fenster-Low
- (1) = Schließer
- (2) = Öffner

### <span id="page-18-0"></span>**6.1.3 Einschaltverzögerung/Ausschaltverzögerung**

Durch die Einschaltverzögerung "VSP" und die Ausschaltverzögerung "VrSP" wird verhindert, dass das Schalten des Ausgangs durch Messwertspitzen oder durch Messwerteinbrüche ausgelöst wird.

Wird der notwendige Messwert nach Ablauf der Verzögerungszeit nicht mehr gemessen, wird der Ausgang nicht geschaltet.

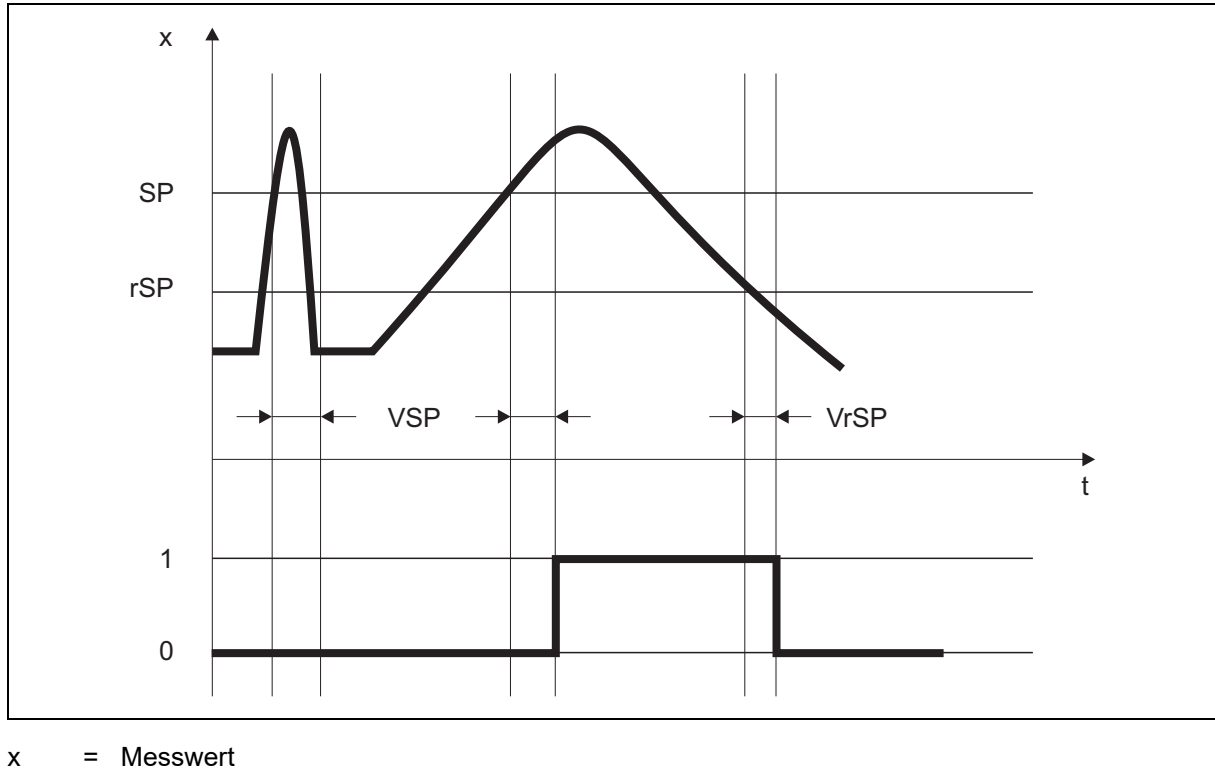

 $t = Zeit$ 

- SP = Schaltpunkt
- rSP = Rückschaltpunkt
- VSP = Einschaltverzögerung
- VrSP = Ausschaltverzögerung

## **6 Funktionen**

### <span id="page-19-0"></span>**6.2 Feinabgleich**

Mit dem kundenspezifischen Feinabgleich können die Messwerte des Sensors korrigiert werden. Im Unterschied zum Offset, mit dem für die gesamte Kennlinie ein konstanter Korrekturwert vorgegeben wird, lässt sich mit dem Feinabgleich auch die Steigung der Kennlinie verändern.

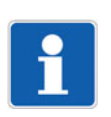

#### **HINWEIS!**

Die Feinabgleichsdaten werden nicht im Parametermanager gespeichert.

#### **Parameter**

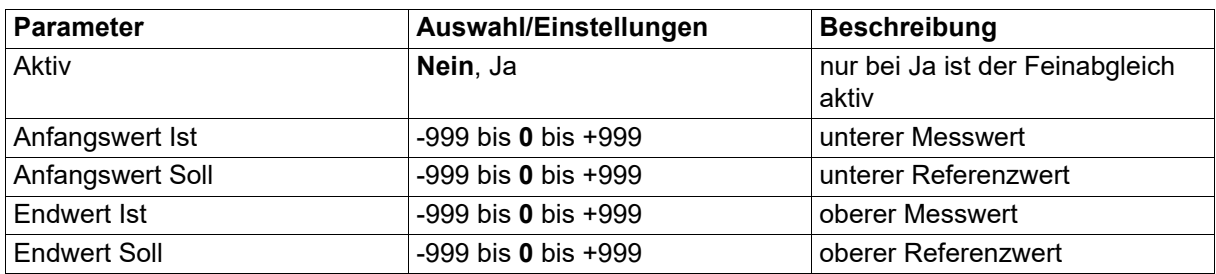

#### **Beispiel**

Die Temperatur in einem Ofen wird gemessen und angezeigt. Aufgrund einer Messabweichung entspricht der Messwert des Sensors nicht dem tatsächlichen Wert (Referenzmessung). Die Abweichung ist am unteren und am oberen Messpunkt unterschiedlich groß, so dass eine Offsetkorrektur nicht geeignet ist.

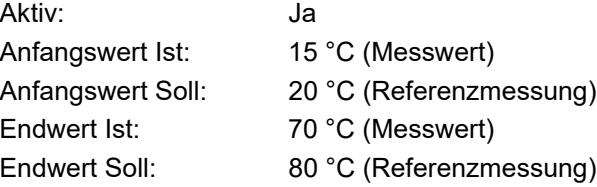

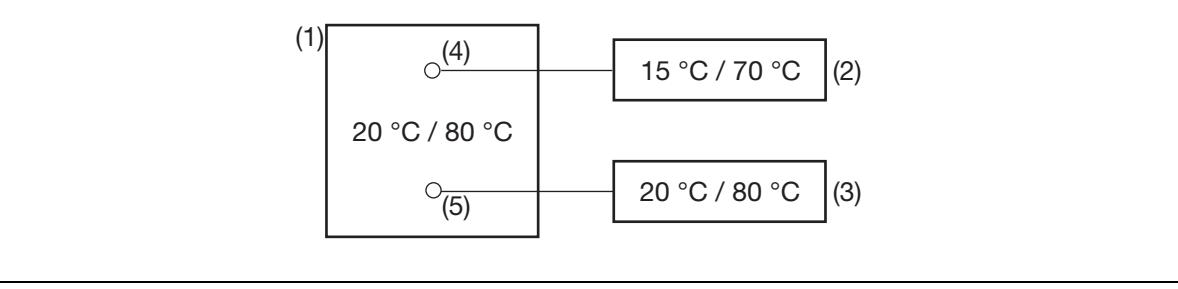

(1) Ofen

(2) Messwerte des Sensors

(3) Referenzwerte

(4) Sensor

(5) Referenzmessung

#### **Feinabgleich durchführen**

- unteren Wert (möglichst niedrig und konstant) mit Referenzmessgerät ermitteln Beispiel: Ofentemperatur auf 20 °C einstellen
- Messwert als Anfangswert Ist und Referenzwert als Anfangswert Soll eingeben Beispiel: 15 und 20 eingeben
- oberen Wert (möglichst hoch und konstant) mit Referenzmessgerät ermitteln Beispiel: Ofentemperatur auf 80 °C erhöhen
- Messwert als Endwert Ist und Referenzwert als Endwert Soll eingeben Beispiel: 70 und 80 eingeben

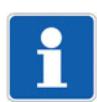

#### **HINWEIS!**

Anfangswert Ist und Endwert Ist können auch mit der Teach-Funktion gesetzt werden.  $\Rightarrow$  Kapitel [6.3](#page-21-0) ["Teach-Funktionen"](#page-21-0), Seite [22](#page-21-0)

#### **Kennlinie**

Das folgende Diagramm zeigt, wie sich die Kennlinie durch den Feinabgleich ändert (Schnittpunkt mit x-Achse sowie Steigung).

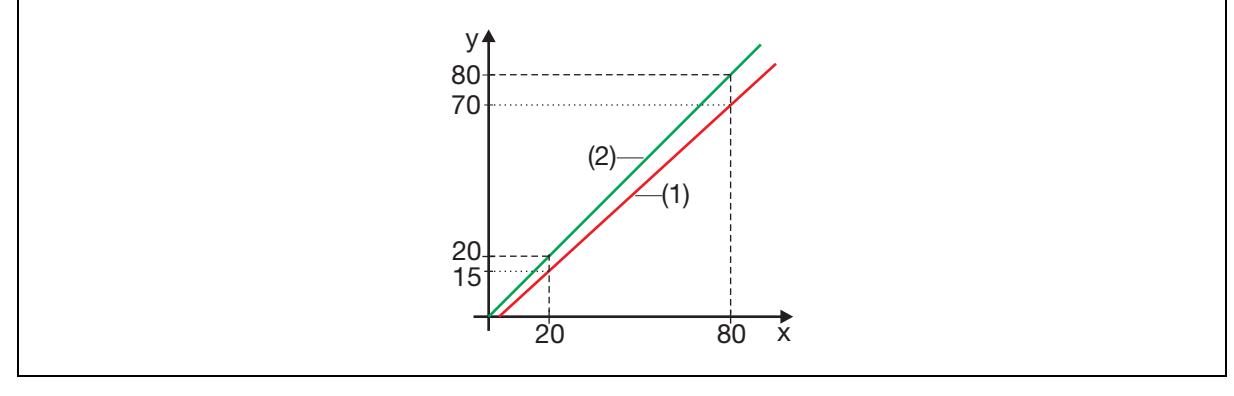

- y Messwert
- x Referenzwert
- (1) Kennlinie vor dem Feinabgleich
- (2) Kennlinie nach dem Feinabgleich

### **Feinabgleich zurücksetzen**

Um den Feinabgleich rückgängig zu machen, muss der Parameter Aktiv auf "Nein" gestellt werden.

### <span id="page-21-0"></span>**6.3 Teach-Funktionen**

Mit den Teach-Funktionen können bestimmte Befehle an den Sensor übertragen werden.

#### Teach-Funktionen im Bereich "allgemeine Parameter"

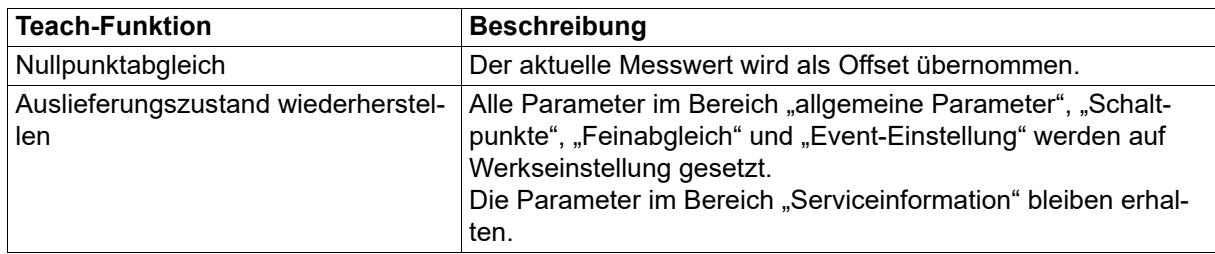

### **Teach-Funktionen im Bereich "Feinabgleich"**

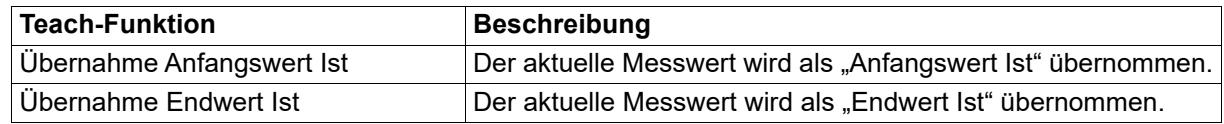

### **Teach-Funktionen im Bereich "Serviceinformation"**

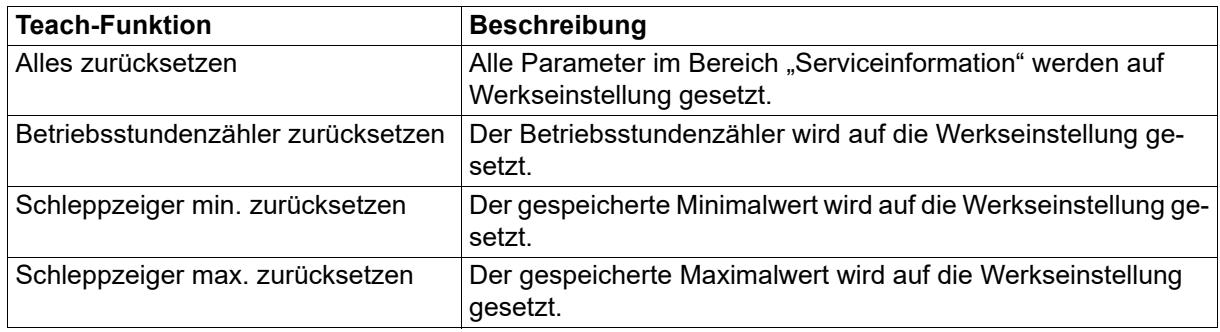

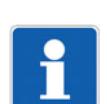

### **HINWEIS!**

Nach dem Ausführen einer Teach-Funktion müssen die Daten erneut aus dem Sensor ausgelesen werden.

### <span id="page-22-0"></span>**6.4 Fehlersignalisierung**

IO-Link stellt verschiedene Fehlersignalisierungsmöglichkeiten (Gerätestatus, Event-Codes, PDValid-Flag) zur Verfügung. Zudem wird innerhalb der Prozessdaten über den Prozesswert selbst oder über den Status des Prozesswerts ein Fehlverhalten signalisiert.

### **Übersicht**

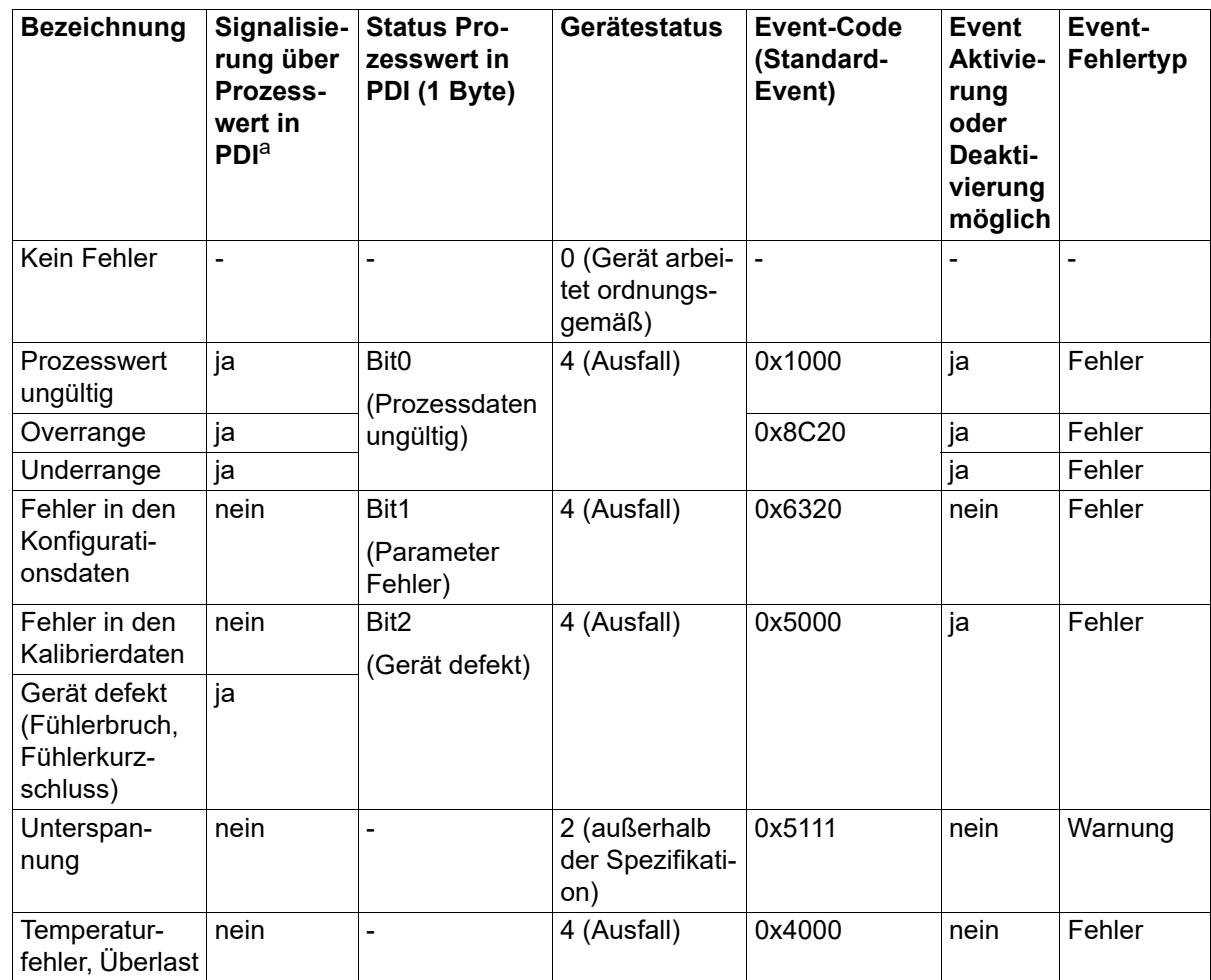

 $a$  PDI = Process Data Input

#### **Gerätestatus und Event-Codes**

Verschiedene Events können über Konfigurationsparameter aktiviert oder deaktiviert werden.

#### **PD-Valid Flag**

Steht der Gerätestatus auf 4 (Ausfall) wird das PDValid-Flag auf Null (False) gesetzt. Dies bedeutet, dass alle Prozessdaten ungültig sind. Zur Ermittlung der genauen Ursache kann der Prozesswert oder die Statusbits ausgewertet werden.

#### **Prozesswert**

Die Darstellung der Fehlersignalisierung erfolgt im Float- bzw. im Integer-Wert selbst. Es werden folgende Zustände definiert:

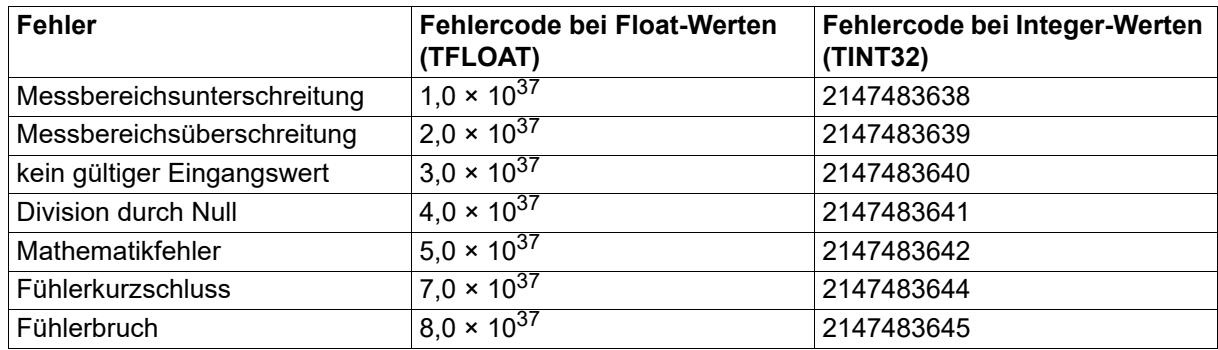

#### **Status Prozesswert**

 $\Rightarrow$  Siehe Kapitel [7.1](#page-24-1) "[Prozessdaten"](#page-24-1), Seite [25](#page-24-1)

### <span id="page-24-1"></span><span id="page-24-0"></span>**7.1 Prozessdaten**

Die Daten werden zyklisch über die IO-Link-Schnittstelle zum IO-Link-Master (PDI = Process Data Input) übertragen. Die kompletten Prozessdaten können über Index 40 und Subindex 0 ausgelesen werden.

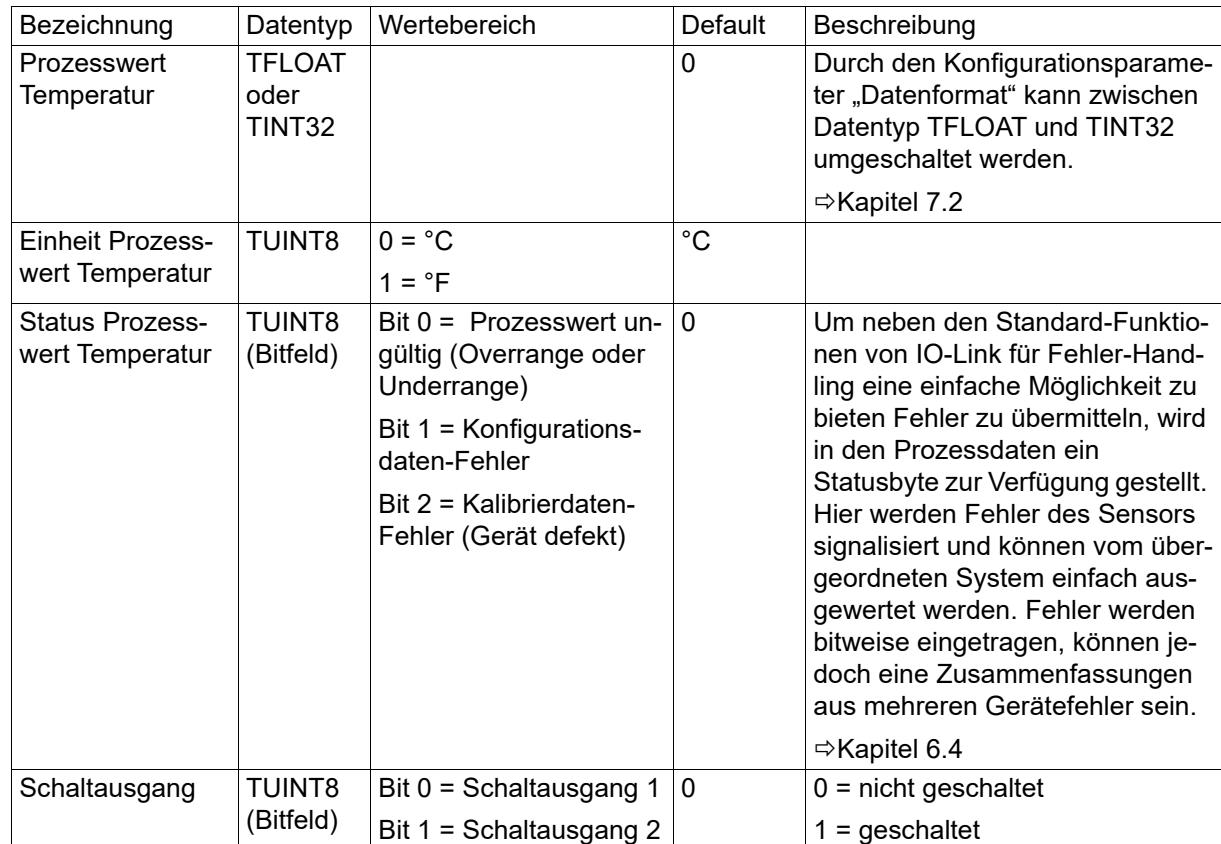

### <span id="page-25-0"></span>**7.2 Konfigurationsdaten**

Die Konfiguration wird im Parametermanager gespeichert und azyklisch über die IO-Link-Schnittstelle übertragen.

### **Allgemein**

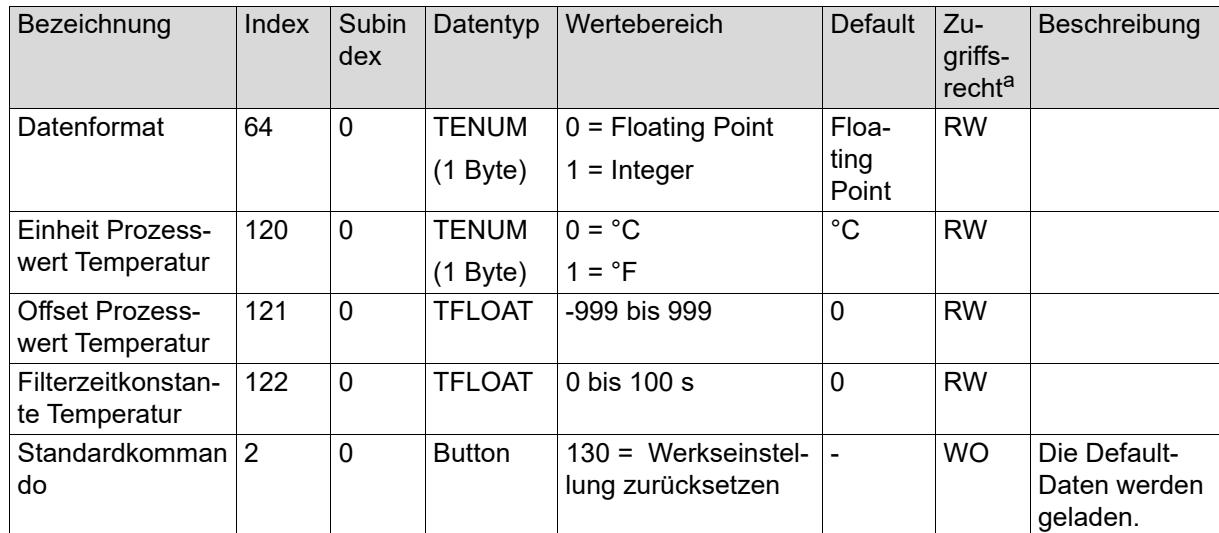

a RW = Schreib- und Lesezugriff

RO = nur Lesezugriff

WO = nur Schreibzugriff

### **Schaltausgang 1 und 2**

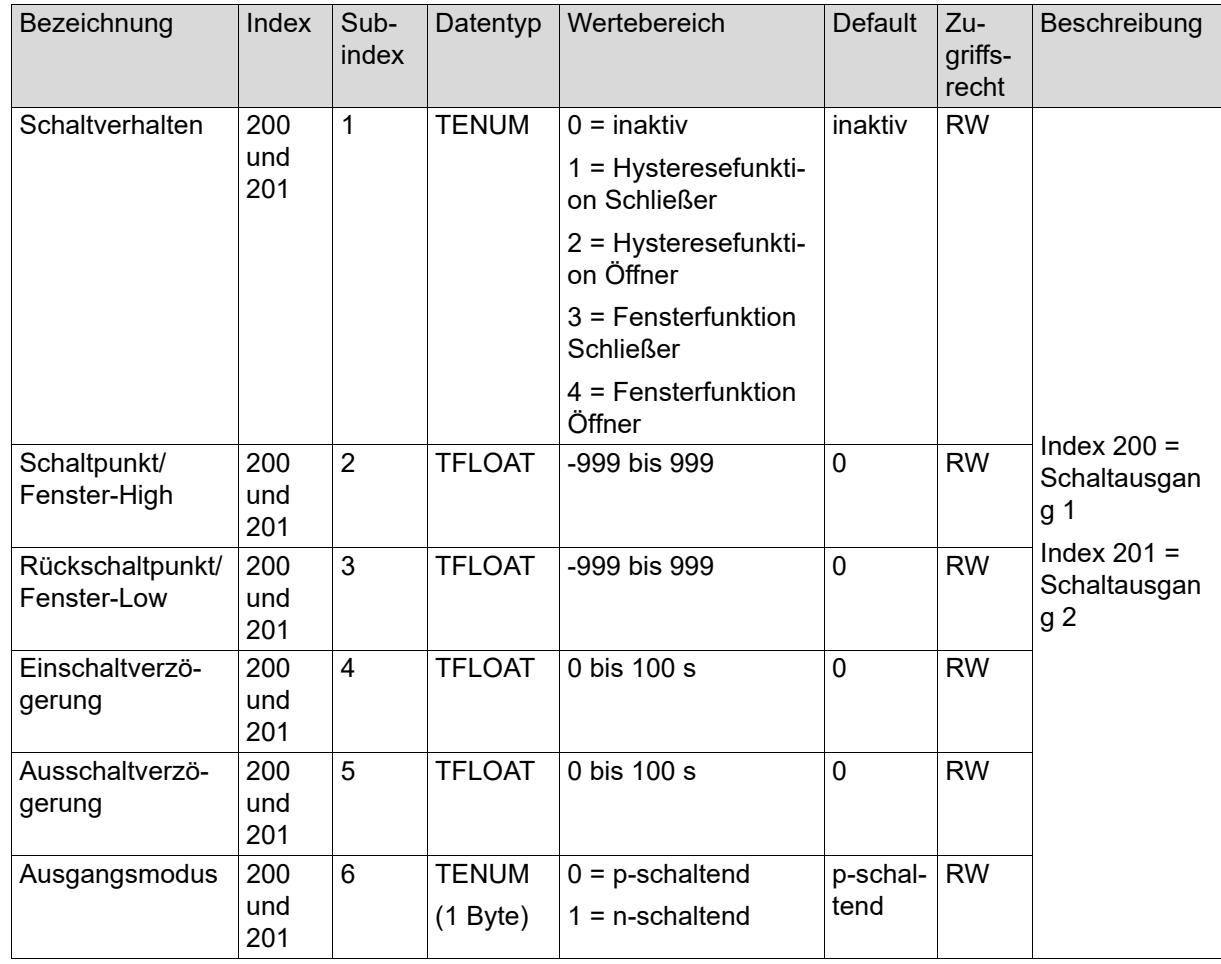

### **Events**

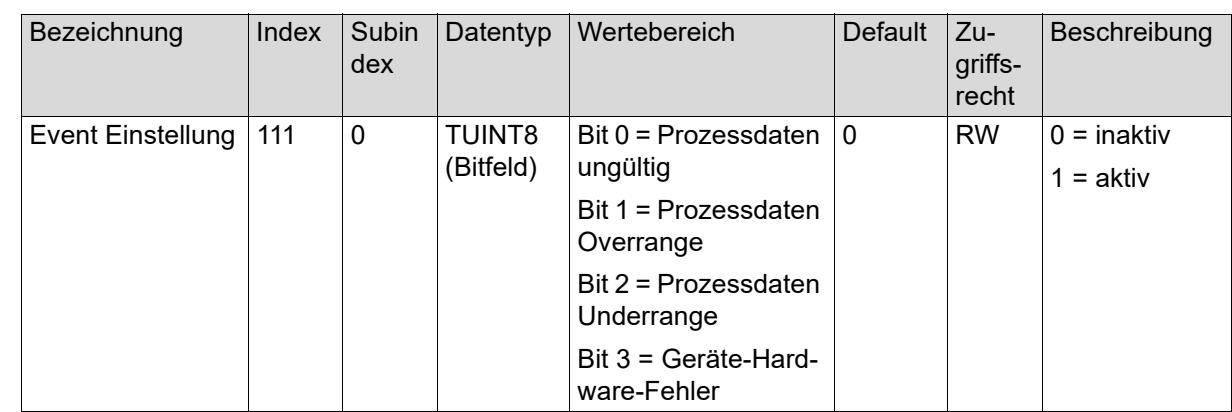

## **7 Parameterübersicht**

### **Feinabgleichsdaten**

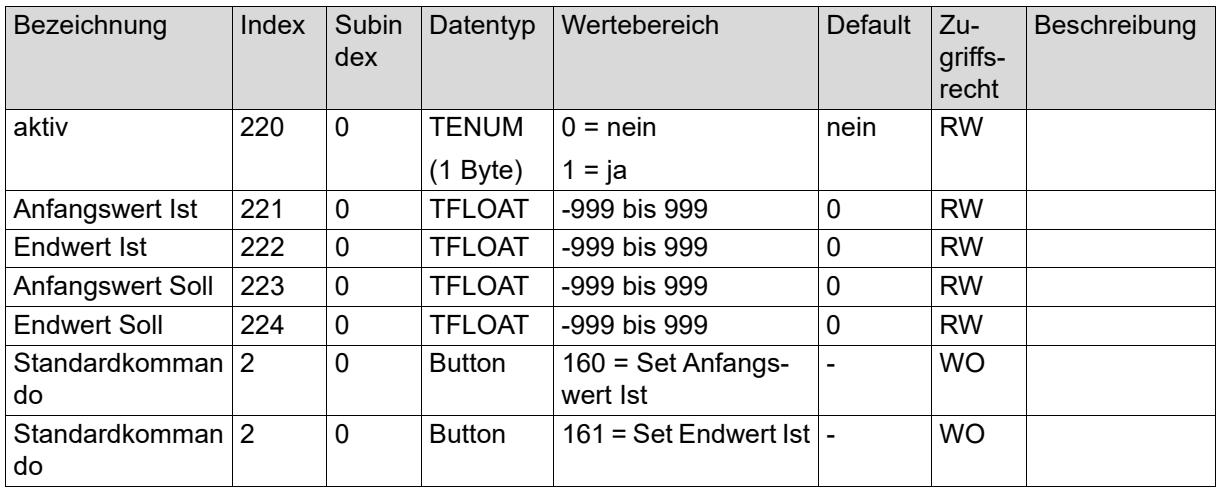

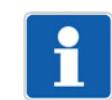

#### **HINWEIS!**

Die Feinabgleichsdaten werden nicht im Parametermanager gespeichert und werden azyklisch über die IO-Link-Schnittstelle übertragen.

### <span id="page-28-0"></span>**7.3 Servicedaten**

Die Servicedaten werden zyklisch (alle 10 Minuten) in das EEPROM geschrieben und können über die Teach-Funktionen zurück gesetzt werden.

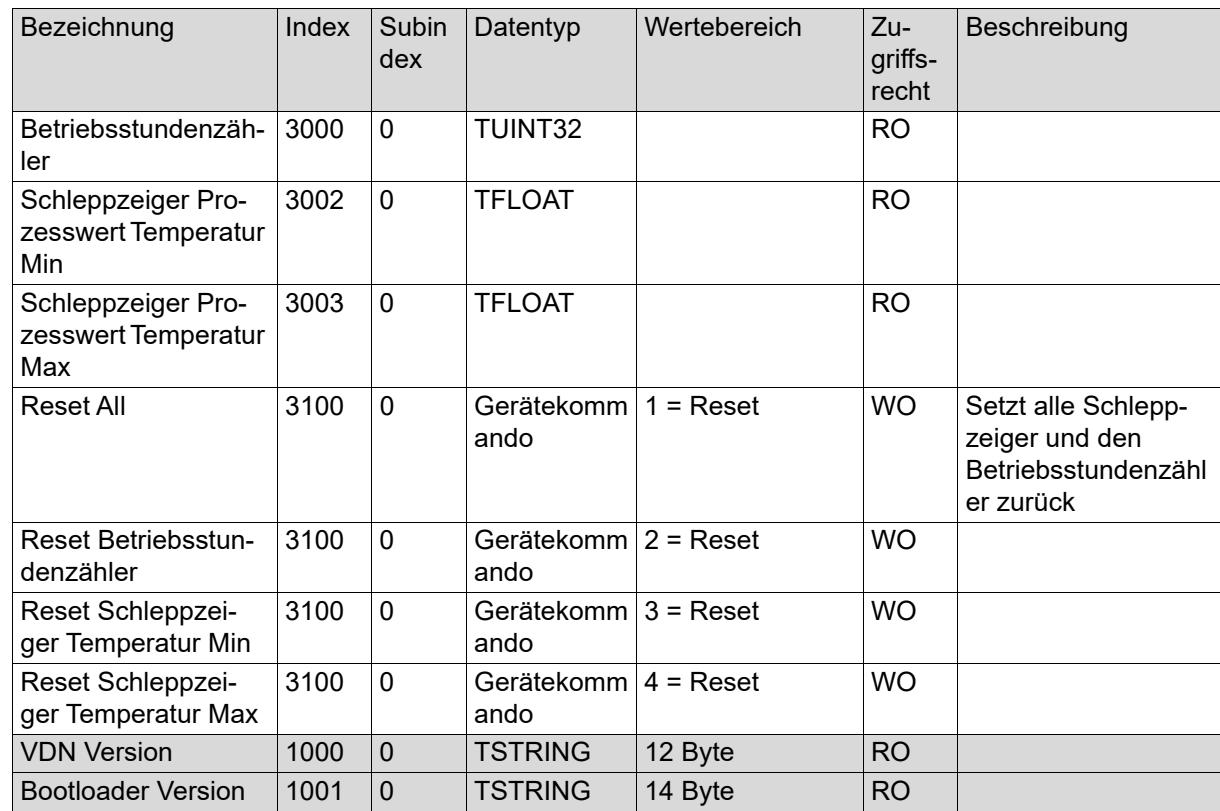

## <span id="page-29-0"></span>**8 Technische Daten**

### <span id="page-29-1"></span>**8.1 Eingang**

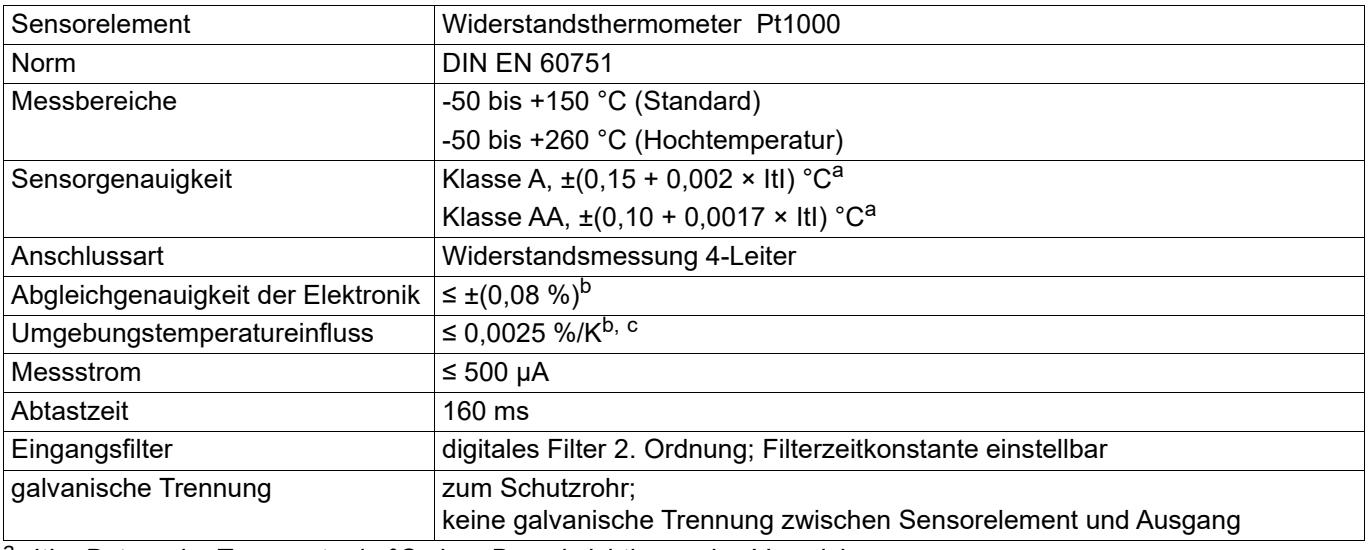

<span id="page-29-2"></span>a Itl = Betrag der Temperatur in °C ohne Berücksichtigung des Vorzeichens

<span id="page-29-3"></span>b alle Genauigkeitsangaben in % bezogen auf die jeweilige Messbereichsspanne

<sup>c</sup> bezogen auf die Temperaturabweichung am Abgleichpunkt (25 °C ±5 K)

### **Messkreisüberwachung**

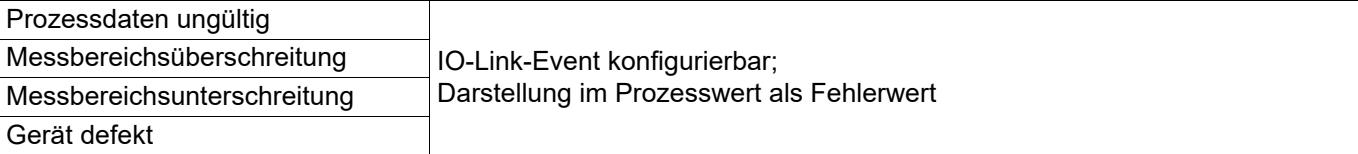

### <span id="page-30-0"></span>**8.2 Ausgang**

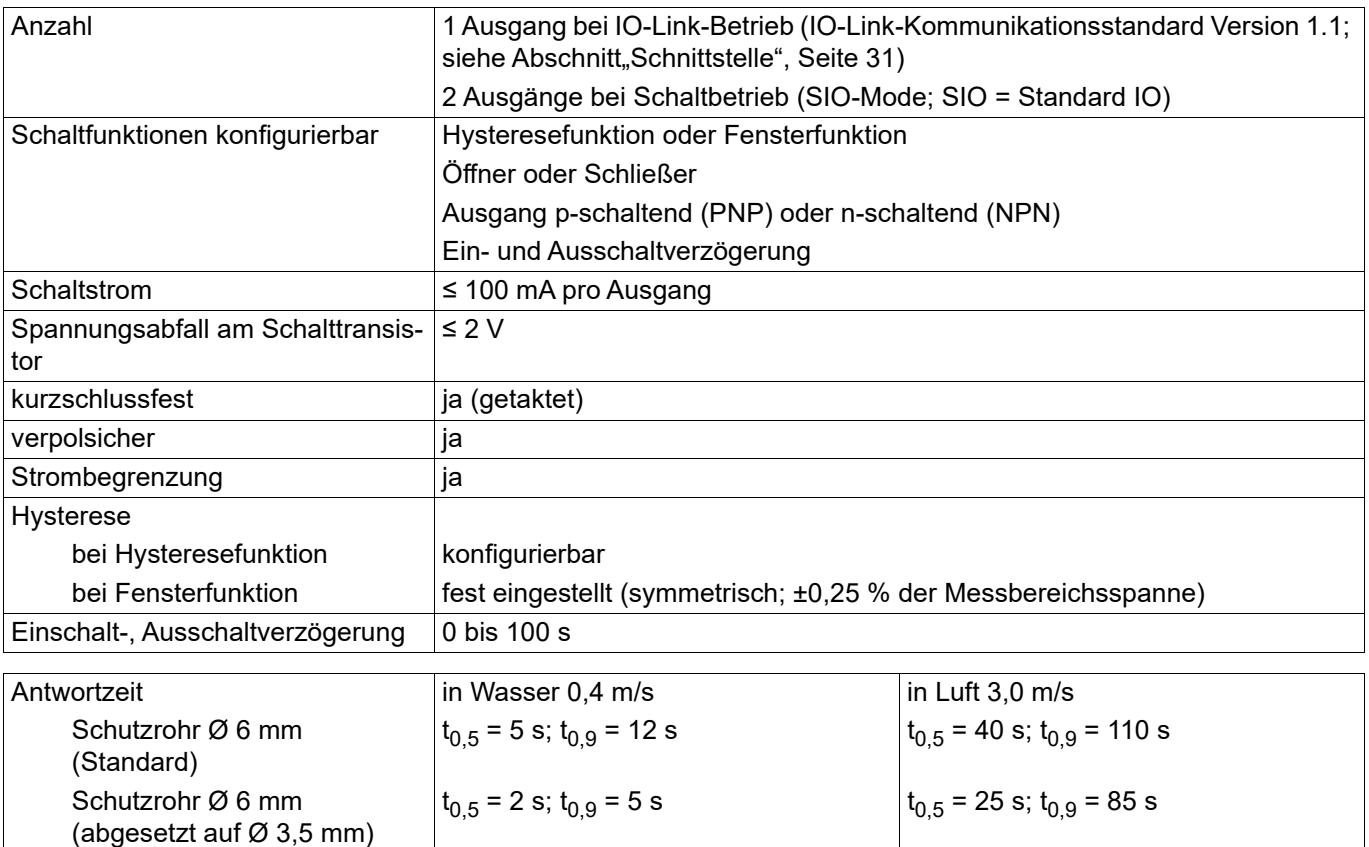

### <span id="page-30-1"></span>**8.3 Schnittstelle**

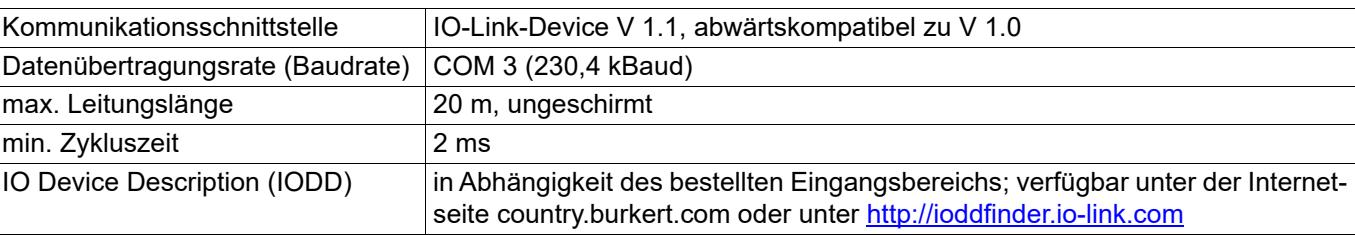

Schutzrohr Ø 3 mm (PA379)  $|t_{0,5}$  = 1,5 s;  $t_{0,9}$  = 4 s  $|t_{0,5}$  = 15 s;  $t_{0,9}$  = 50 s

### <span id="page-31-0"></span>**8.4 Elektrische Daten**

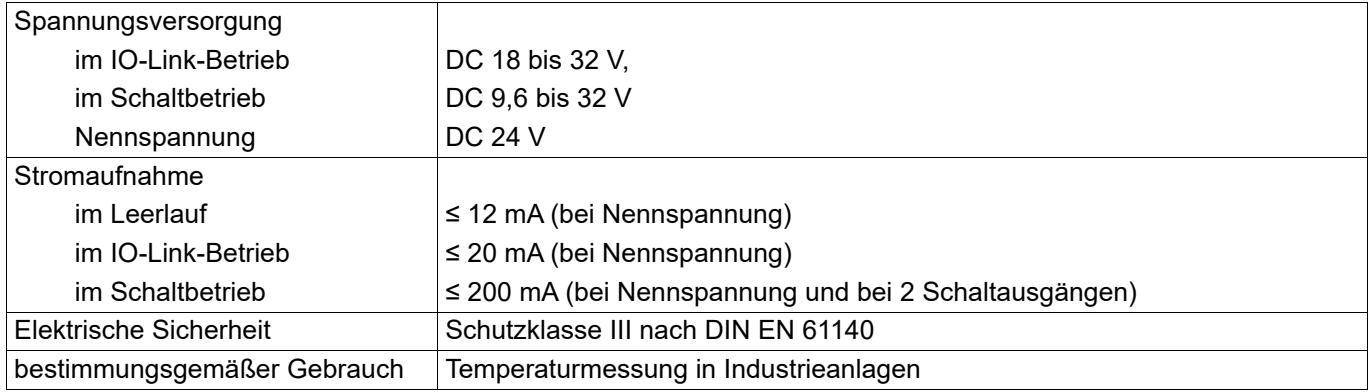

Die Hilfsenergie des Temperatursensors muss SELV-Anforderungen genügen, wahlweise kann auch ein energiebegrenzter Stromkreis gemäß 9.3 der DIN EN 61010-1 und UL 61010-1 Anwendung finden.

### <span id="page-31-1"></span>**8.5 Mechanische Eigenschaften**

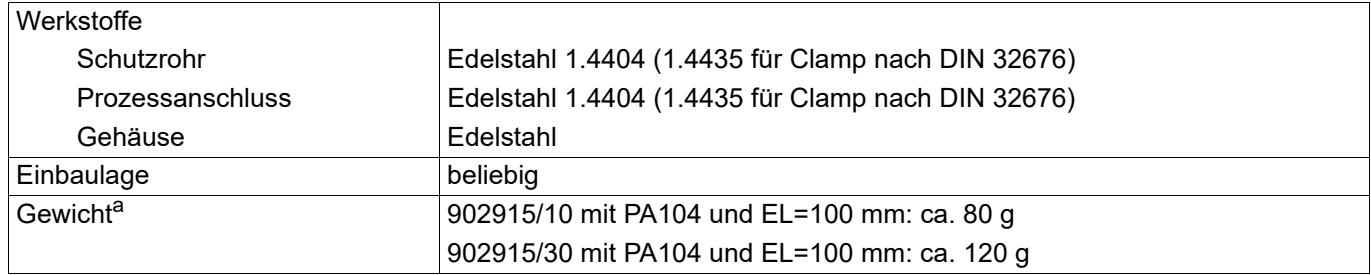

<sup>a</sup> Das Gewicht des Temperatursensors ist abhängig vom Prozessanschluss (PA) und von der Einbaulänge (EL).

### <span id="page-32-0"></span>**8.6 Umwelteinflüsse**

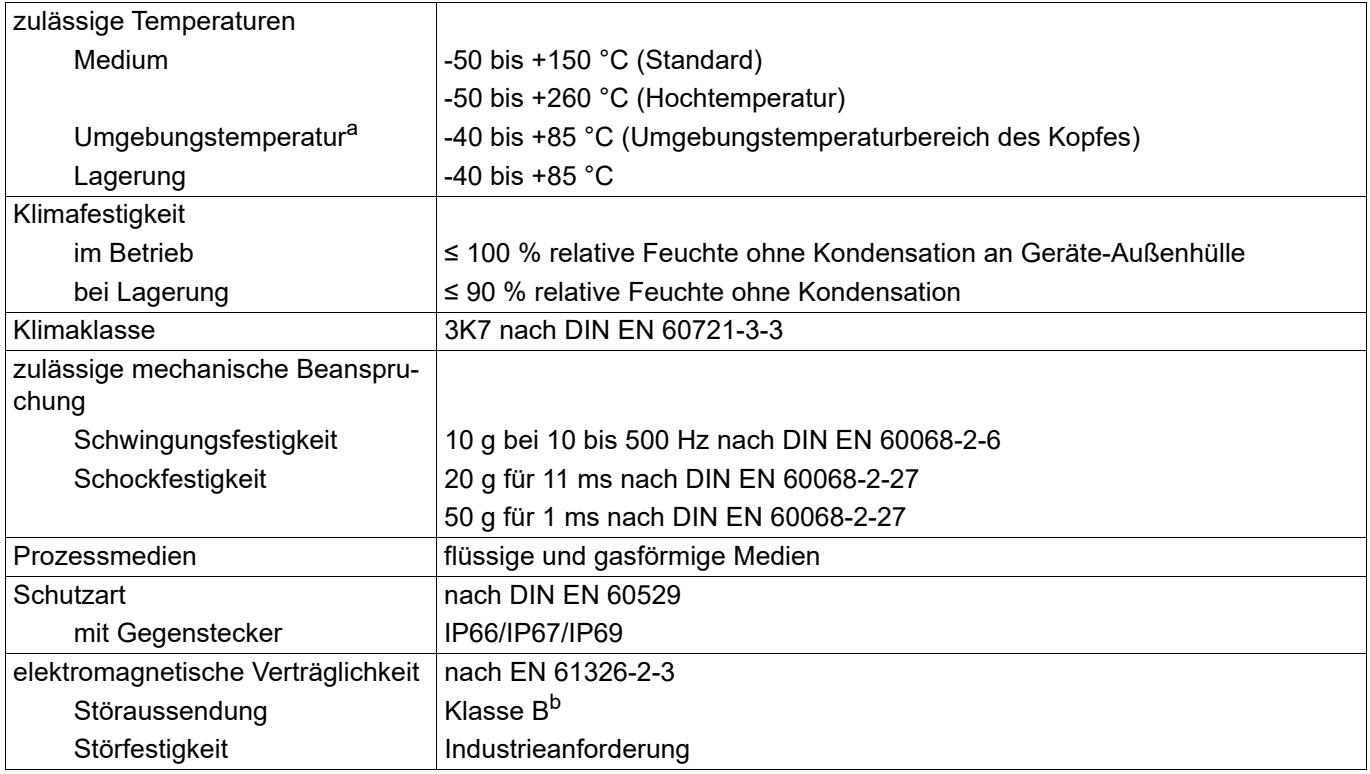

a<br>Brundtyp 902915/10: Bei Prozesstemperaturen größer 120 °C beträgt die maximal zulässige Umgebungstemperatur 60 °C (Angaben bei Nennspannung DC 24 V).

Grundtyp 902915/30: Keine Einschränkungen (Angaben bei Nennspannung DC 24 V).

<sup>b</sup> Das Produkt ist für den industriellen Einsatz sowie für Haushalt und Kleingewerbe geeignet.

### **Bürkert SAS**

Rue du Giessen F-67220 TRIEMBACH-AU-VAL